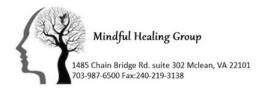

## MHG 'Print Your Bill' Tutorial

There are times when statements that include diagnoses are needed, such as when submitting to an insurance company for out of network reimbursement; and there are times when including diagnoses provides unnecessary detail, such as when maintaining statements for tax purposes. We are pleased to be able to provide you with both options, accessible to you 24/7, 365 days a year (something that can be helpful at the end of the year when preparing your taxes).

Below are instructions with screen shots of a sample patient to help guide you through the process. If you have any questions, please do not hesitate to reach out to the practice manager Kelly Rankin @Krankin@mhgnova.com

- 1. Log into the Patient Portal at <u>https://mhgintouch.insynchcs.com/</u>
- Once you are at the home screen, you have three billing options. By clicking either 'Billing' in the left menu, or 'View Statement' on the bottom right, you will be directed to the 'Billing' homepage. Since we require a credit card to be on file please do not use the "ePayNow" option. It could result in double billing.

| Mindful Healing G                                          | roup                                                                                               | Current Profile Selected: | Ima Fake      | ·                                   | Ima Fake 06/04/2022 11:26 PM   Log out |
|------------------------------------------------------------|----------------------------------------------------------------------------------------------------|---------------------------|---------------|-------------------------------------|----------------------------------------|
| <ul> <li>Home / Dashboard</li> <li>Appointments</li> </ul> | Messages Refill a Medication                                                                       | 1                         |               |                                     |                                        |
| L My Profile                                               | 26 Upcoming Appointments                                                                           |                           | ď             | 🐥 Vital                             | ď                                      |
| ☑ Messages 1                                               | You don't have any upcoming appointments.<br>To book an appointment, please contact your Practice. |                           |               | You don't have any Vitals recorded. |                                        |
| Seducation Material                                        | To book an appointment, please contact your Fractice.                                              |                           |               |                                     |                                        |
| Forms / Documents 🚯                                        |                                                                                                    |                           |               |                                     |                                        |
| 🏓 Assessment Tools                                         |                                                                                                    |                           |               |                                     |                                        |
| 3 History                                                  |                                                                                                    |                           |               |                                     |                                        |
| 장 Vitals                                                   |                                                                                                    |                           |               |                                     |                                        |
| A Problems                                                 | Total No. of Appointments: 0                                                                       |                           | View More     |                                     |                                        |
| Medications                                                | S Account Summary                                                                                  |                           | C,            |                                     |                                        |
| Allergies                                                  |                                                                                                    |                           |               |                                     |                                        |
| 레 Lab Results                                              |                                                                                                    |                           |               |                                     |                                        |
| \$ Billing                                                 | Hooray!                                                                                            |                           |               |                                     |                                        |
| Refill Prescription                                        | You have nothing to p                                                                              | ay!                       |               |                                     |                                        |
| POWERED BY <b>DSync</b>                                    |                                                                                                    | View Statement Pa         | yment History |                                     |                                        |

3. The billing homepage will automatically start with a copy of your most recent statement. This is the main statement, and for the purpose of protecting your privacy, this statement does not include diagnoses codes. You have three options in the left menu: 'My Statement' will give you the most recent statement; 'Ledger' gives you the option to both view previous statements as well as print customizable statements with the diagnoses codes; and 'Online Payment Log' will show you your payment history.

## "My Statement"

| My Bills                                                                                                    |                                                                                                    |                                                        |             |  |  |  |  |  |  |  |  |
|----------------------------------------------------------------------------------------------------|----------------------------------------------------------------------------------------------------|--------------------------------------------------------|-------------|--|--|--|--|--|--|--|--|
| My Statement Ledger Online Payment Log Payment Receipt                                                                                                    |                                                                                                    |                                                        |             |  |  |  |  |  |  |  |  |
| □ Q ↑   ↓ 1 of 1 -   +                                                                                                    | Automatic Zoom                                                                                          |                                                        | 👳 🗅 🖶 🗅 🔳 » |  |  |  |  |  |  |  |  |
| Mindful Healing Group<br>1485 Chain Bridge Road Suite 302<br>Mc Lean, VA 22101<br>Phone: 571-435-3334 Fax: 240-219-3138<br>Patient Name: Ima Fake<br>1485 Chain Bridge Rd<br>Mc Lean, VA 22101 | Card Number:<br>Signature:                                                                              | 022 C<br>ABLE / REMIT TO<br>ng Group<br>Road Suite 302 |             |  |  |  |  |  |  |  |  |
|                                                                                                    | Please note-we do not take check, <u>do not mail a payment</u> . We require a credit card to be on file |                                                        |             |  |  |  |  |  |  |  |  |
| For all billing guestions,                                                                                                    | PL                                                                                                    | LEASE DETACH AND RETURN T                              | OP PORTION  |  |  |  |  |  |  |  |  |

- 4. Selecting 'Ledger' will take you to a page where you will be able to view a customizable statement that includes diagnoses codes, CPT code and NPI number that is required for insurance reimbursement.
  - a. (1) Select the service dates that you would like to view.
  - b. (2) Clicking 'Search' to view available dates of service.

| My Bills                                                                    |                                    |                      |     |    |   |                   |     |    |   |
|-----------------------------------------------------------------------------|------------------------------------|----------------------|-----|----|---|-------------------|-----|----|---|
| My Statement Ledger                                                         | Online Payment Log Payment Receipt |                      |     |    |   |                   |     |    |   |
| Search                                                                      |                                    |                      |     |    |   |                   |     |    |   |
| Responsible:                                                                | All                                | Facility:            | All |    | • | Provider:         | All |    | • |
| Claim#:                                                                     |                                    | DOS From:            |     | То |   | Date of Accident: |     | То |   |
| Search Clear Print Include Printed / Transmitted Statement History in Print |                                    |                      |     |    |   |                   |     |    |   |
| Mindful Healing Group Fake, Ima (MRN: 000000328)                            |                                    |                      |     |    |   |                   |     |    |   |
| 1485 Chain Bridge Road Suite 302                                            |                                    | 1485 Chain Bridge Rd |     |    |   |                   |     |    |   |
| Mc Lean, VA 22101-4501                                                      |                                    | Mc Lean, VA 22101    |     |    |   |                   |     |    |   |
| Phone: 703-987-6500; Fax: 2                                                 | 240-219-3138                       |                      |     |    |   |                   |     |    |   |
| Tax Id: 47-5026999 NPI: 192                                                 | 22327196                           |                      |     |    |   |                   |     |    |   |

5. (1) Expand the available selections to see the diagnoses codes for a particular statement (you may print the statement without expanding the selection if you prefer to not have diagnoses codes on your statement). (2) Select the line items you would like to print. (3) Print the statement.

| Search                                                                                           |                                             |                      |                            |                                                                      |                            |              |                             |                      |                          |               |                       |              |
|--------------------------------------------------------------------------------------------------|---------------------------------------------|----------------------|----------------------------|----------------------------------------------------------------------|----------------------------|--------------|-----------------------------|----------------------|--------------------------|---------------|-----------------------|--------------|
| Responsible:                                                                                     | All                                         |                      | •                          | Facility:                                                            | All                        |              |                             | Provider:            |                          | All           |                       | Ŧ            |
| Claim#:                                                                                          |                                             |                      |                            | DOS From:                                                            | 03/01/2022                 | То           | 06/04/2022                  | Date of Acc          | ident:                   |               | То                    |              |
| Search                                                                                           | Print Inclu                                 | ide Printed / Transr | nitted Statement           | History in Print                                                     |                            |              |                             |                      |                          |               |                       |              |
| Mindful Healing Gro<br>1485 Chain Bridge Road<br>Mc Lean, VA 22101-450<br>Phone: 703-987-6500; F | d Suite 302<br>01                           |                      |                            | Fake, Ima (MRN: 0000000<br>1485 Chain Bridge Rd<br>Mc Lean, VA 22101 | 328)                       |              |                             |                      |                          |               |                       |              |
|                                                                                                  | 1: 1922327196                               |                      |                            |                                                                      |                            |              |                             |                      |                          |               |                       | •            |
| Tax ld: 47-5026999 NPI<br>Patient Financia<br>□                                                  |                                             | Diagnosis            | Facility                   | Provider(NPI)                                                        | (\$) Billed                | (\$) Allowed | (\$) Ins Pay                | (\$) Pat Pay         | (\$) Adj.                | (\$) Write-Of | f (\$) Refund         | (\$) Balance |
| Patient Financia                                                                                 | al Ledger                                   | Diagnosis<br>F90.2   | Facility<br>Mindful Healin |                                                                      | <b>(\$) Billed</b><br>1.00 | (\$) Allowed | <b>(\$) Ins Pay</b><br>0.00 | (\$) Pat Pay<br>1.00 | <b>(\$) Adj.</b><br>0.00 | (\$) Write-Of |                       |              |
| Patient Financia                                                                                 | al Ledger<br>DOS                            | •                    |                            |                                                                      |                            | 0.00         |                             | 1.00                 |                          |               | 0.00                  | (\$) Balance |
| Patient Financia<br>Claim#<br>717594                                                             | al Ledger<br>Dos<br>03/25/2022<br>Line Info | F90.2                |                            | Sakran, Mark Diagnosis F90.2 : Atten                                 |                            | 0.00         | 0.00<br>Billed (\$) All     | 1.00                 | 0.00                     | 0.00          | 0.00<br>esponsibility | (\$) Balance |